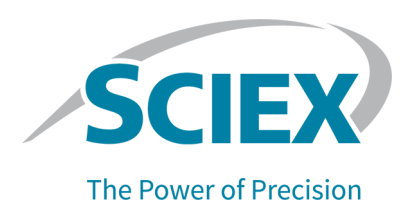

### **fntroduction**

To view information about a previous software version, refer to the *Release Notes* that came with that software version.

### **Additional aocumentation**

Refer to the documentation that comes with the software.

# **Enhancements**

The Analyst®MD 1.6.3 HotFix 2 includes additional defect fixes as well as the enhancements and defect fixes that were provided by the Analyst® MD 1.6.3 HotFix 1. The Analyst® MD 1.6.3 HotFix 1 added support for the CTO-20AC column oven for the Jasper<sup>®</sup> HPLC System, including using the flow-line selection valves. HotFix 1 also included a newer version of the driver for the Jasper®,  $ExionLC^{TM}$ , and Shimadzu CL HPLC Systems.

# **cixed fssues**

Note: The numbers in parentheses are reference numbers for each issue or feature in the SCIEX internal tracking system.

The following issues have been fixed in the Analyst $^{\circ}$  MD 1.6.3 HotFix 2:

• **An error could occur if ptart lver is used to run the instrument optimization again with the Adjust mass calibration only option**

If the **Start Over** option in the Results Summary dialog of the Instrument Optimization is used to run the Instrument Optimization again with the **Adjust mass calibration only** option, then a run-time error might be encountered at the end of the optimization and the results are not shown properly. (AN-1582)

• **rnable to import txt files into the Batch bditor on workstations configured with the Windows 10 operating system** 

If a txt file is imported into the Batch Editor on workstations configured with the Windows 10 operating system, then a message about an unexpected column name is shown and the file cannot be successfully imported into the batch. (AN-1787)

#### • **Audit qrail events might be recorded in an incorrect project**

If a different project is selected from the **Projects** list after a chromatogram or a Results Table has been opened in the Analyst MD Software, and then the open chromatogram or Results Table is printed, the printing event is incorrectly recorded in the Audit Trail for the currently selected project. (AN-389)

#### • **mreJdefined reasons are not always available for selection**

When only some of the Audit Trail events have a pre-defined reason listed in the audit map, if any of these events occur, then the appropriate pre-defined reason might not be available for selection in the list of reasons for change. Even when all of the Audit Trail events have a pre-defined reason listed in the audit map, if an event occurs, then only some of the corresponding pre-defined reasons are available for selection in the list of reasons for change.  $(AN-733)$ 

#### **• FIA Optimization might fail on computers configured with the Windows 10 operating system**

On computers configured with the Windows 10 operating system, FIA Optimization might fail when Source and Gas Parameters, such as IS or TEM, are optimized. (AN-1453)

#### • **Change aescription information is missing in the Audit qrail for a specific event**

When samples are being added to or removed from a Results Table, if the user clicks **OK** before selecting a sample, then the **Change Description** column is blank for this event in the Audit Trail. If one or more samples are selected before the user clicks **OK**, then the **Change Description** information is recorded correctly. (AN-1494)

#### • **ppectra are missing from the fnstrument lptimization oesults**

On computers configured with Windows 10 and updated with specific Windows update packages, some of the spectra are missing in the Instrument Optimization Results file. (AN-1522)

#### • **fncorrect user information is recorded in the Audit qrail when a user logs on the Analyst® ja poftware in jixed jode**

On systems configured with the Windows 10 operating system, if a user logs on the Analyst $^{\circ}$ MD Software in Mixed Mode after their Windows user profile has been deleted or before their profile has been created, then the user who was previously logged on the Analyst®MD Software is identified as the currently logged-on user in the Analyst MD Software. In addition, the incorrect user information is recorded in the Audit Trail. (AN-1575)

#### • **qhe bxioniCqj pump used with an external autosampler continues to pump after the autosampler stops due to an error**

If an ExionLC<sup>TM</sup> pump is used with an external, non-ExionLC<sup>TM</sup> autosampler in an acquisition method, then the  $E_{\text{X}}$  bump continues to pump after the autosampler stops due to an error.  $(AN-1601)$ 

In addition, the following issues that were fixed in the Analyst® MD 1.6.3 HotFix 1 are included in this HotFix:

• **qhe Audit qrail does not record the MB change in peak area when the quantitation method changes do not result in a peak area change**

The Audit Trail records the modification event for the quantitation method but it does not record the result of a 0% change if, when the method is changed, the peak area is not changed.  $(AN-723)$ 

• **rnsuccessful logon event is recorded incorrectly in the fnstrument Audit qrail**

The event for an unsuccessful logon to the Analyst $^\circ$  MD Software is incorrectly recorded in the Instrument Audit Trail as "user successfully logged out". In Mixed Mode, the Instrument Audit Trail also records the Windows logon user name instead of the user name with the failed attempt.  $(AN-763)$ 

• **qhe batch is suspended when a vial is missing even if the queue option "cail whole batch in case of missing vial" is not selected**

When a Jasper $^{\circ}$ , ExionLC $^{\text{\tiny{\textsf{TM}}}}$ , or Shimadzu CL HPLC stack is being used, the acquisition batch will be suspended when a vial for injection is missing, regardless of whether or not the Fail **whole batch in case of missing vial** option is selected in the Queue Options dialog. (AN-965)

• The user cannot configure the Left Solvent or Right Solvent for Agilent 1260 pumps in **the Analyst® ja poftware jethod bditor**

When the active hardware profile contains an Agilent 1260 pump, the user is unable to configure the Left Solvent or Right Solvent because there is no option to choose A1 or A2, B1, or B2.  $(AN-1356)$ 

**•** Sample acquisition from the Control Rack does not function for the ExionLC™ Multiplate **Autosampler and any bxioniCqj autosampler using the oack Changer**

When an ExionLC™ Multiplate Autosampler or Rack Changer is used, and a vial position from the Control Rack (vial positions from 20001 to 20010) is selected for a sample in a batch, then the acquisition of this sample will be stopped. (AN-1420)

• **pample acquisition from the Control oack does not function for the phimadzu jultiplate Autosampler and any phimadzu autosampler using the oack Changer**

When a Shimadzu Multiplate Autosampler or Rack Changer is used, and a vial position from the Control Rack (vial positions from 20001 to 20010) is selected for a sample in a batch, then the acquisition of this sample will be stopped. (AN-1421)

• **bquilibration is unsuccessful when a phimadzu oack Changer or jultiplate Autosampler is being used**

When the system is equilibrated using a method that uses a Shimadzu Rack Changer or Multiplate Autosampler, the pumps and the column oven do not recognize the method settings. This results in an unsuccessful equilibration. (AN-1451)

• **qhe user cannot submit a batch using an acquisition method that includes a oack Changer for a Shimadzu SIL 20A or Shimadzu SIL-20A XR autosampler** 

When the user tries to submit a batch using an acquisition method that uses a Rack Changer for the Shimadzu SIL 20A or Shimadzu SIL-20A XR autosampler, the **Submit** button is not available. A message about the method being invalid and the Plate Code specified in the batch not matching the Sample Rack selected in the method is shown. (AN-1437)

• **An iCJjp acquisition method containing a gasper® I bxioniCqj I or phimadzu Ci emiC pystem might only print correctly the first time**

When an LC-MS acquisition method contains a Jasper  $\degree$ , ExionLC™, or Shimadzu CL HPLC System, the method might print correctly the first time the **Print** > **Pane** option is used after the method is opened. The LC portion of the method might not be printed when printing additional times.  $(AN-1074)$ 

# **Notes** on Use

- On a computer configured with the Windows 10 operating system, if the user who logs on to the Analyst<sup>®</sup> MD Software in Mixed Mode is a different user than the user who is logged on to the computer, then the Audit Trail record printing function is not available. The Windows 10 component that the Analyst® MD Software uses to print has a known limitation that prevents different users from printing. In addition, opening the Analyst® MD Software as a different user in Integrated Mode or Single User Mode is not supported. (AN-1358)
- When the Wait Time is set to x (x=0, 1, ....10) on a Jasper $^{\circ}$  HPLC System, the acquisition does not start until the column oven has reached the set temperature and then has waited for x minutes.

The Wait for temperature equilibration before run check box in the Method Editor has been removed for the Jasper<sup>®</sup> HPLC System in this version of the driver software.

• For an ExionLC<sup>TM</sup> or Shimadzu CL HPLC System, with the Wait Time set to x (x=0, 1, ….10) on the device, and the Wait for *temperature* equilibration before run check box selected in the acquisition method, the acquisition does not start until the column oven has reached the set temperature and then has waited for x minutes, when x does not equal 0. However, the acquisition starts immediately without waiting for the column oven to reach the set temperature when  $x=0$ . This is by design. Make sure that the system is equilibrated before starting a batch.

- Changes to Instrument Optimization (HotFix 2) (AN-1522)
	- The results file for the Instrument Optimization results summary is now generated in PDF format.
	- Microsoft Office 2013 or 2016 or Office 365 must be installed.
	- Only the files installed by the Analyst® MD Software should be stored in the<drive>:\Analyst Data\Projects\API Instrument\Instrument Optimization\settings folder. Customized csv files stored in this folder are not supported.
- **Auditing**
	- In the Audit Map Settings for the Instrument Audit Trail, the following events, even if they are selected in the **Audited** column, are not used to audit events related to the Resolution Table or Calibration Table in the Analyst® MD Software:
		- Resolution Table(s) replaced
		- Resolution Table added
		- Mass Calibration Table and Resolution Table changed

Instead, the following four events are used for auditing the events of adding or changing the Resolution or Calibration Tables:

- Resolution Tables replaced No Prompt (This event is used to audit Resolution Table changes using any method and to audit the printing of the Resolution Table)
- Mass Calibration Tables replaced (This event is used to audit Calibration Table changes made ONLY in the editor and to audit the printing of the Calibration Table)
- Mass Calibration Table added (This event is used to audit when a new Calibration Table is created)
- Mass Calibration Tables replaced No Prompt (This event is used to audit the Calibration Table changes made through all the other methods other than those previously stated)

Therefore, the use of the Full Audit Map for the Instrument Audit Trail, whether or not the Full Audit Map triggers an E-signature for the Calibration Table change, depends on how the changes were made, that is, in the Instrument Data Editor, by Instrument Optimization, through the Analyst Access Object (AAO), or in the advanced calibration table. A change to the Resolution Table, however, does not trigger an E-signature.

• The wiff and corresponding wiff.scan files are considered to be one data file and the file names must be identical. Do not rename part of the data file. Changing part of the data file name prevents the Audit Trail from recording the event correctly when a user attempts to open the data file.  $(AN-1370)$ 

• If an acquisition method containing a Jasper $^{\circ}$ , ExionLC<sup>TM</sup>, or Shimadzu column oven is used to equilibrate the system, then do not click **Start Sample** in the toolbar until the column oven temperature has reached the setpoint, even when the instrument is in the **Ready** state. As an alternative, click **Start Sample** immediately after the batch is submitted, without equilibrating the system.

**Note:** For an ExionLC™ LC System, this workaround will only work if the **Wait for temperature equilibration before run** check box is selected in the acquisition method and the Wait Time is set to 1 or greater on the LC system. (AN-1670)

# **hnown fssues and iimitations**

None

# **finstall** the HotFix

#### **Prerequisites**

- The Analyst® MD 1.6.3 Software is installed.
- (Optional) The Analyst® MD 1.6.3 HotFix 1 is installed.

Note: The Analyst<sup>®</sup> MD 1.6.3 HotFix 2 includes all of the enhancements and fixes provided with the Analyst $\degree$  MD 1.6.3 HotFix 1.

- 1. Log on to the computer as a user with Administrator privileges.
- 2. Stop any acquisitions that are in progress and then deactivate the hardware profile.
- 3. Close the Analyst<sup>®</sup> MD Software.

4. Do one of the following:

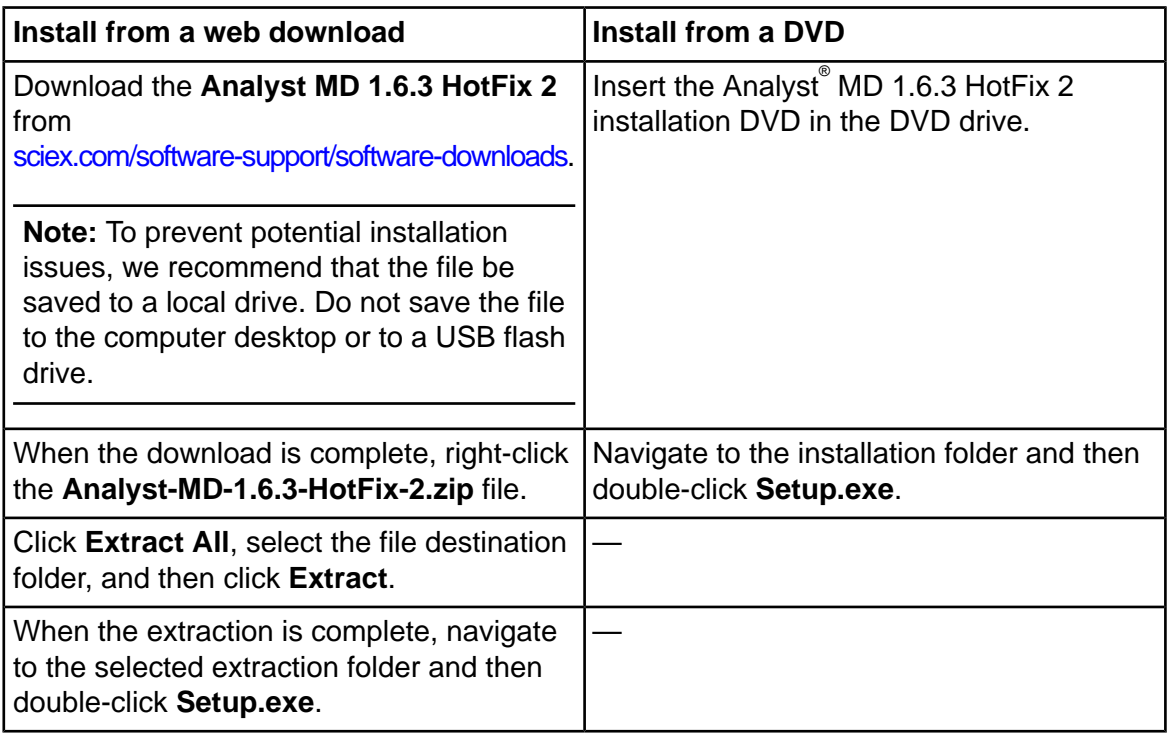

- 5. Follow the on-screen instructions to complete the installation.
- 6. Restart the computer.
- 7. Open the Analyst® MD Software and then activate the hardware profile.

### **rpdated and Added colders and ciles**

- On a computer configured with the Windows 7, 32-bit operating system, the <path> refers to: <drive:>\Program Files.
- On a computer configured with the Windows 7, 64-bit or Windows 10 operating system, the <*path*> refers to: <*drive*:>\Program Files (x86).

The Analyst<sup>®</sup> MD 1.6.3 HotFix 2 updates the following files in the *<path>*\Analyst\bin folder:

- Analyst.exe
- AutoTune- Instrument Tuning.exe
- ExploreDataObjects.dll
- MMSecurity.dll
- PEIUtils.dll
- QuantAuditTrail.dll
- QuantPeakReview.ocx
- QuantRT.ocx
- ReportEngine.ocx

In the <path>\Analyst\binEx folder, the following file is updated:

• VDISSciexLC.exe

In the <path>\Analyst\Help folder, the following new file is installed:

**•** Analyst<sup>®</sup> MD 1.6.3 HotFix 2 *Release Notes* 

On the Windows 7, 32-bit or 64-bit operating system, a shortcut to the folder that contains the **Release Notes** is found under:

#### • **ptart > All mrograms > pciex > Analyst ja**

On the Windows 10 operating system, a shortcut to the folder that contains the *Release Notes* is found under:

#### • **ptart > pciex Analyst ja > Analyst ja aocumentation**

In addition, if the Analyst® MD 1.6.3 HotFix 1 was not previously installed, the following files are installed or updated by this HotFix.

In the <path>\Analyst\bin folder, the following files are updated:

- AuditTrailCommon.dll
- AuditTrailManagerCtrl.ocx
- AutosamplerDatabase.dll
- AutosamplerSelect.dll
- AutosamplerUISelect.ocx
- AutosamplerViewer.ocx
- BatchEditor.ocx
- DD\_VendorApp.dll
- HP1100lcMethodEditor.ocx
- LCPumpMethodSvr.dll
- RackBuilder.exe
- SciexLCMethodEditor.ocx
- VendorAppMethodSvr.dll

In the *<path*> $\lambda$ Analyst\binEx folder, all of the existing files are updated and the following new files are installed:

- ReadMe.txt
- Infragistics4.Win.UltraWinGrid.v14.2.dll
- Shimadzu.LCDriver.CBM20A.FractionCollector.dll
- Shimadzu.LCDriver.CbmNet.dll
- Shimadzu.LCDriver.CommonData.dll
- Shimadzu.LCDriver.LC2030.CbmNet.dll
- Shimadzu.LCDriver.LCBase.dll
- Shimadzu.LCDriver.LCBaseUI.dll
- Shimadzu.LCDriver.Logger.dll

In the  $\epsilon$  path>\Analyst\binEx\ja folder, the following new files are installed:

- Infragistics4. Win. UltraWinGrid.v14.2. resources.dll
- Shimadzu. I CDriver.CbmNet.resources.dll
- Shimadzu.LCDriver.CommonData.resources.dll
- Shimadzu.LCDriver.LC2030.CbmNet.resources.dll
- Shimadzu.LCDriver.LCBase.resources.dll
- Shimadzu.LCDriver.LCBaseULresources.dll
- Shimadzu.LCDriver.VirtualMode.resources.dll

# **Remove the HotFix**

Note: This HotFix should not be removed unless under direction by SCIEX. If the HotFix is removed from the system for any other reason, then reinstall it following the installation instructions. If assistance is required, then contact a SCIEX Service representative.

- 1. Deactivate the devices and then close the Analyst<sup>®</sup> MD Software.
- 2. Open Control Panel and then click **Programs and Features**.
- 3. Select **Analyst MD 1.6.3 HotFix 2** and then click **Uninstall**.

After the HotFix is removed, the software is reverted to the Analyst $\degree$  MD 1.6.3 Software and the features and fixes introduced in this HotFix, or in HotFix 1 if it was previously installed, will no longer be present.

# **Contact Us**

### **Customer Training**

- In North America: NA.CustomerTraining@sciex.com
- In Europe: Europe.CustomerTraining@sciex.com
- Outside the EU and North America, visit sciex.com/education for contact information.

### *<u>Online Learning Center</u>*

• SCIEX University™

# **SCIEX Support**

SCIEX and its representatives maintain a staff of fully-trained service and technical specialists located throughout the world. They can answer questions about the system or any technical issues that might arise. For more information, visit the SCIEX website at [sciex.com](https://sciex.com) or contact us in one of the following ways:

- sciex.com/about-us/contact-us
- sciex.com/request-support

### **CyberSecurity**

For the latest guidance on cybersecurity for SCIEX products, visit sciex.com/productsecurity.

### **Documentation**

This version of the document supercedes all previous versions of this document.

To view this document electronically, Adobe Acrobat Reader is required. To download the latest version, go to https://get.adobe.com/reader.

To find software product documentation, refer to the release notes or software installation guide that comes with the software.

To find hardware product documentation, refer to the *Customer Reference* DVD that comes with the system or component.

Note: To request a free, printed version of this document, contact sciex.com/about-us/contact-us.

This document is provided to customers who have purchased SCIEX equipment to use in the operation of such SCIEX equipment. This document is copyright protected and any reproduction of this document or any part of this document is strictly prohibited, except as SCIEX may authorize in writing.

Software that may be described in this document is furnished under a license agreement. It is against the law to copy, modify, or distribute the software on any medium, except as specifically allowed in the license agreement. Furthermore, the license agreement may prohibit the software from being disassembled, reverse engineered, or decompiled for any purpose. Warranties are as stated therein.

Portions of this document may make reference to other manufacturers and/or their products, which may contain parts whose names are registered as trademarks and/or function as trademarks of their respective owners. Any such use is intended only to designate those manufacturers' products as supplied by SCIEX for incorporation into its equipment and does not imply any right and/or license to use or permit others to use such manufacturers' and/or their product names as trademarks.

SCIEX warranties are limited to those express warranties provided at the time of sale or license of its products and are the sole and exclusive representations, warranties, and obligations of SCIEX. SCIEX makes no other warranty of any kind whatsoever, expressed or implied, including without limitation, warranties of merchantability or fitness for a particular purpose, whether arising from a statute or otherwise in law or from a course of dealing or usage of trade, all of which are expressly disclaimed, and assumes no responsibility or contingent liability, including indirect or consequential damages, for any use by the purchaser or for any adverse circumstances arising therefrom.

(GEN-IDV-09-10816-C)

#### **for** *In* **Vitro Diagnostic Use. Rx** Only.

**habilibrary may** not be available in all countries. For more information contact **your local** sales representative or refer to **sciex.com**.

Trademarks and/or registered trademarks mentioned herein, including associated logos, are the property of AB Sciex Pte. Ltd., or their respective owners, in the United States and/or certain other countries.

AB SCIEX<sup>™</sup> is being used under license.

 $@$  2020 DH Tech. Dev. Pte. I td.

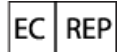

AB Sciex Netherlands B.V. 1e Tochtweg 11, 2913LN Nieuwerkerk aan den Ijssel **Netherlands** 

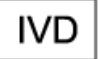

# C E

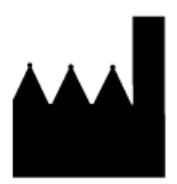

AB Sciex Pte. Ltd. Blk33, #04-06 Marsiling Industrial Estate Road 3<br>Woodlands Central Industrial Estate, Singapore 739256